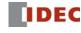

### WindSRV

# Remote Data Acquisition & Monitoring Software

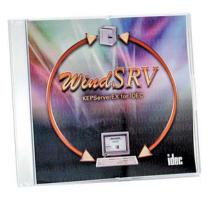

Powerful OPC server for IDEC programmable logic controllers

#### Part Number

| Part Number | Description                     |     |
|-------------|---------------------------------|-----|
| WINDSRV-1   | WindSRV OPC server single-node  |     |
| WINDSRV-4   | WindSRV OPC server 4-node       |     |
| WINDSRV-8   | WindSRV OPC server 8-node       |     |
| WINDSRV-12  | WindSRV OPC server 12-node      |     |
| WINDSRV-U   | WindSRV OPC server unlimited-no | ode |
|             |                                 |     |

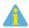

A node is a PLC on a network.

# What is WindSRV

WindSRV is an OPC server which provides direct connectivity between an IDEREmote and Serial Connection PLC and a wide variety of software clients including: Microsoft Excel, WonderWindSRV supports RS232C, RS485 serial interface and Ethernet connectivity. Ware, Think and Do's Live, Intellution, Kepware QuickClient, and any OPC/DDE

**Features** 

compliant programs. That means any industrical HMI, SCADA, data acquisition, MES (Manufacturing Execution system software) or ERP (Enterprise Resouce WindSRV also supports the use of dial-up modems to connect to remote PLCs. Planning software) will connect through WindSRV to any IDEC PLC.

• Tag Creation and Management

## Ease of Use

you can be providing data to your application.

WindSRV intuitive interface makes connectivity so seamless that within minutes
Performance

Easily link IDEC PLCs for effortless data acquisition and monitoring. Included with WindSRV is Quick Client software which allows you to easily control and test your PLC connecion, toggle I/O, read/write data register values and test ASCII strings in real time.

provided to make it easier for users to organize their projects.

Tag grouping, drag and drop editing, and CSV import/export are basic feature

IDEC

# **Linking Client Applications**

#### Step 1: Define channel object

Each protocol or driver used in the WindSRV server is referred to as a channel. Channels are specific communication drivers such as RS232C, RS485, Ethernet or Modem. All WindSRV projects can consist of many channels.

# Step 4: Select Quick Client

You can easily check and control your PLC with QUICK CLIENT software. It allows you to test your PLC connection, toggle I/O, read/write data values and test ASCII strings in real time.

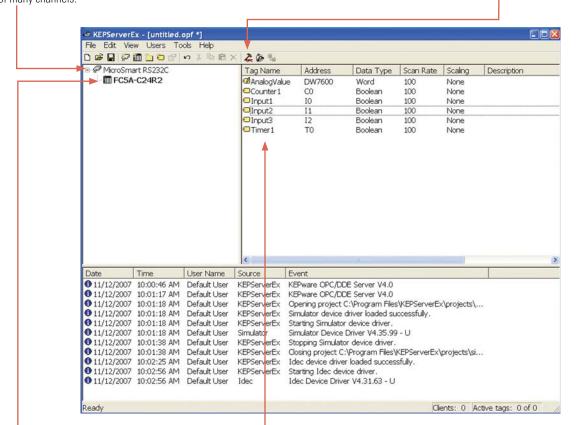

## Step 2: Define device object

Device names are set up to represent the PLCs that you are communicating to. Each device name must be unique inside each channel, but may be the same from channel to channel.

#### Step 5: Completed link

Easily interface with compatible Windows software applications such as Excel or Access without having to develop custom drivers. This allows you to develop acquisitions or monitoring systems, and interface intelligent devices such as bar code readers and label machines. You can also create links to Visual Basic or Visual C++ applications and user interfaces.

#### Step 3: Tag object

WindSRV allows user defined and dynamic tags. User defined tags have the benefit of allowing tag browsing and tag scaling. Dynamic tags are entered directly to the OPC client that specifies device data.